This literature was published years prior to the establishment of Agilent Technologies as a company independent from Hewlett-Packard and describes products or services now available through Agilent. It may also refer to products/services no longer supported by Agilent. We regret any inconvenience caused by obsolete information. For the latest information on Agilent's test and measurement products go to:

### **www.agilent.com/find/products**

**Or in the U.S., call Agilent Technologies at 1-800-452-4844 (8am–8pm EST)**

# **CDPD MDBS Cell Site Test Software Troubleshooting**

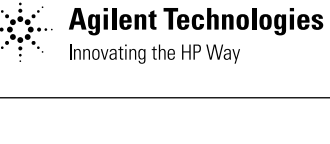

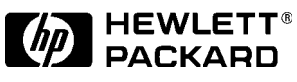

# Product Note

# **CDPD MDBS cell site test software**

## **Introduction**

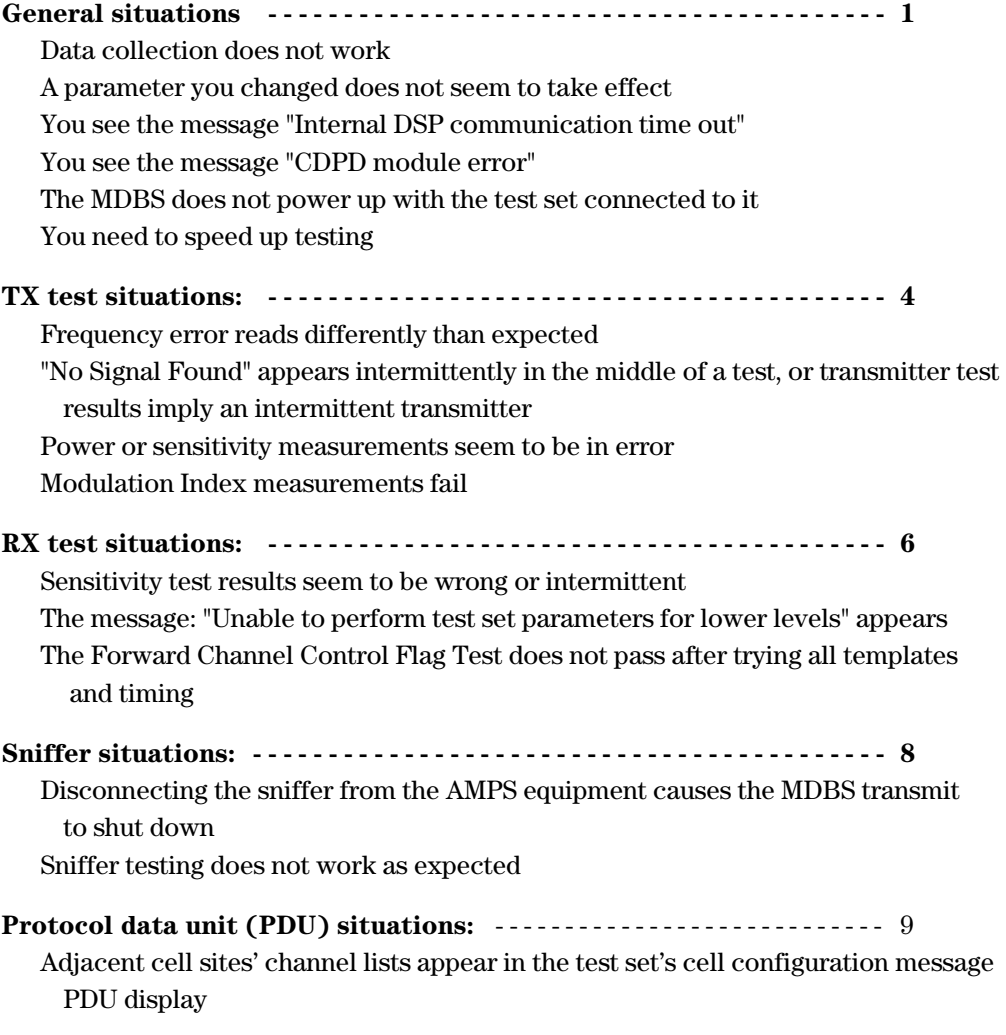

### **Introduction:**

This trouble shooting guide is designed to answer the most problematic and typical questions that occurs when testing a CDPD MDBS with the HP 8921A CDPD test solution. The document's format follows a natural "here is your problem" "check the following" process and is broken into the following topics; General Situations, Transmitter Tests, Receiver Tests, Sniffer Tests, and Protocol Data Units (PDU) Reports. For ease of use, refer to the table of contents for quick reference problem identification. (Note: A few sections in this product note require detailed procedures that are referenced in the **CDPD MDBS Cell Site Test software manual**, hence this manual is required for comprehensive troubleshooting.)

### **Solution:**

Hewlett Packard provides the only RF parametric CDPD infrastructure tester available today. This cell site test set's measurements conform to specification 1.1 of the CDPD standard.

### **Objective:**

Refer to this Troubleshooting Guide when you are testing a CDPD Mobile data base station (MDBS) using the HP software package. This guide was developed using tests on the following manufacturers' MDBSs: Hughes, Motorola, Nortel, PCSI, and Steinbrecher.

#### *NOTE:*

*Some of the instructions in this guide are specific to a vendor's MDBS and do not refer to all MDBSs in general.*

# **CDPD MDBS cell site test software**

# **General Situations:**

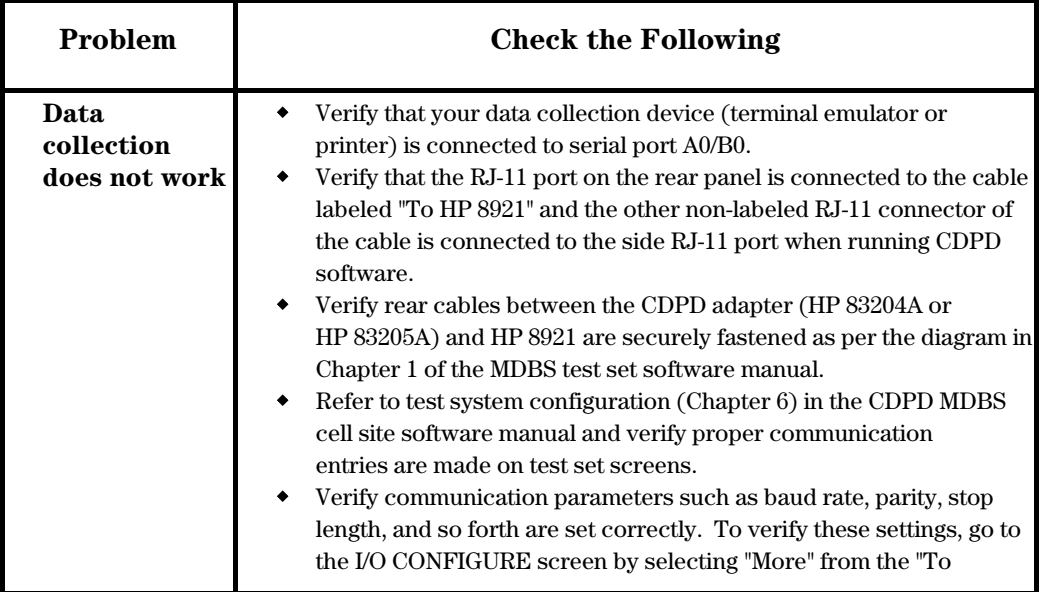

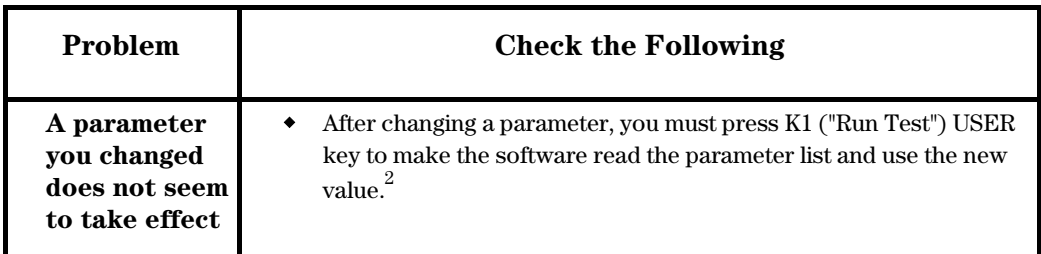

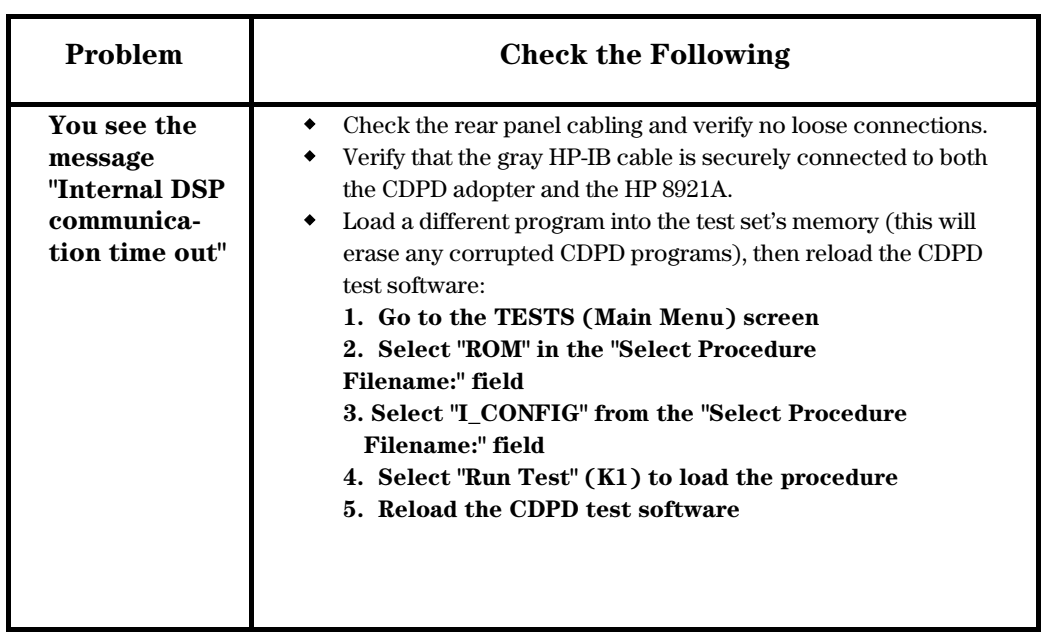

- *1. Communication port parameters will be retained in battery backup memory, through power down/power up cycles.*
- *2. The continue USER key does not accomplish this and the parameter will not be reset to the default values on the card unless you over write the procedure stored in memory.*

# **General Situations:**

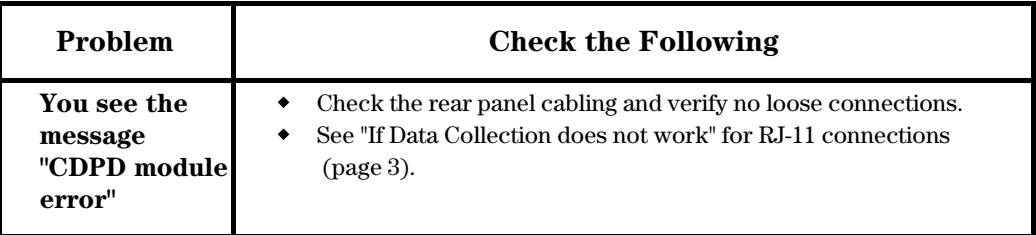

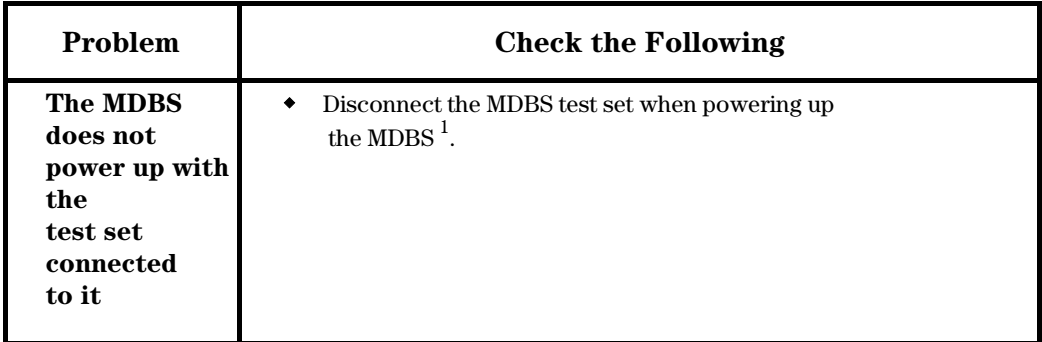

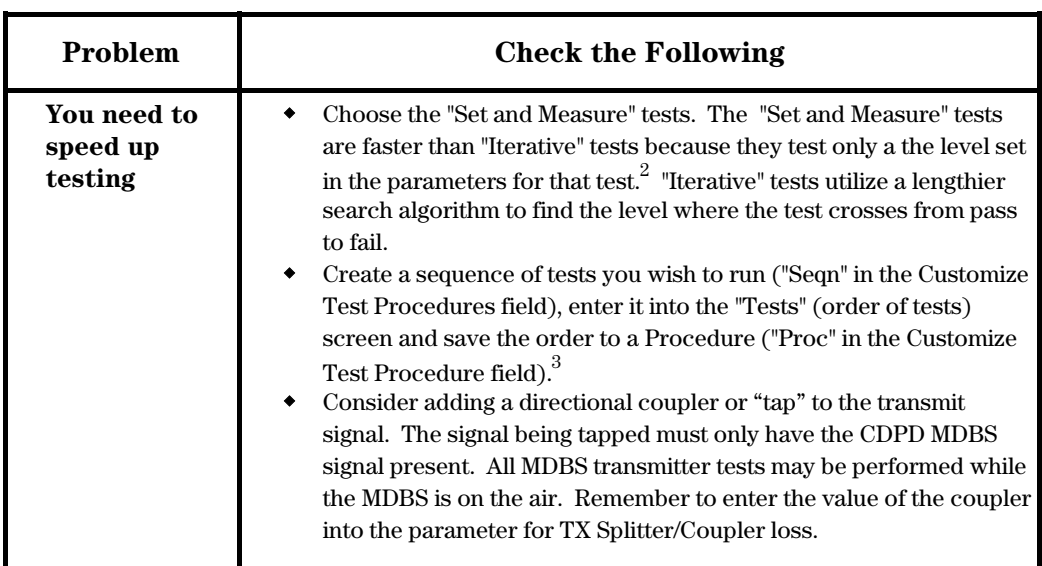

- *1. If the DUPLEX OUT cable is connected to the MDBS RX Input, a signal may be applied to the MDBS receiver and it may not power up properly.*
- *2. Determine the specified performance of the MDBS you are testing, include whatever margin is necessary, and enter the parameters into the (Test Parameters) screen.*
- *3. This will eliminate the menu selection steps that are in the Main Menu TEST.*

## **TX Test Situations:**

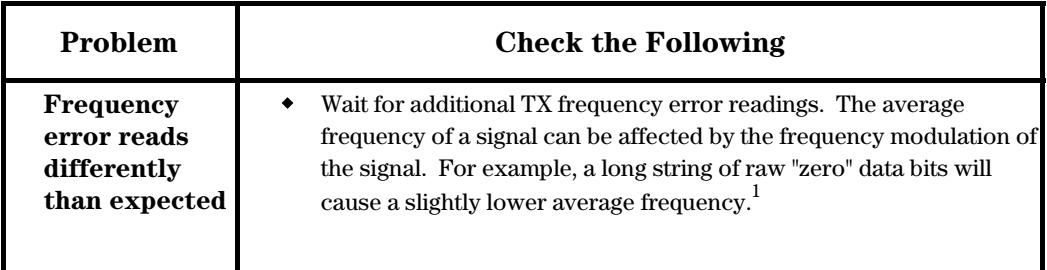

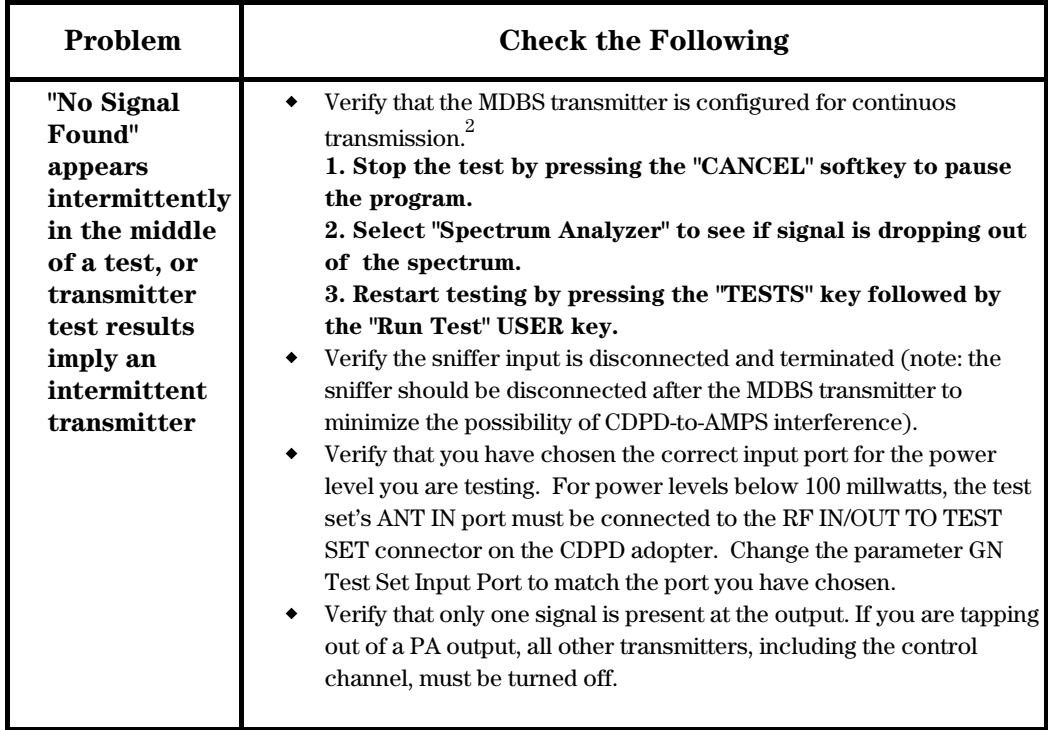

- *1. The frequency measurement algorithms in the cellular adapter measure the positive and negative peak frequency deviations of the MDBS signal and determine the average frequency from these values. This minimizes the measurement uncertainty caused by changing modulation patterns.*
- *2. Some MDBS diagnostic and slow-hop setups may cause the transmitter to shut off for brief times (less than 100 milliseconds) causing apparent test failures.*

## **TX Test Situations:**

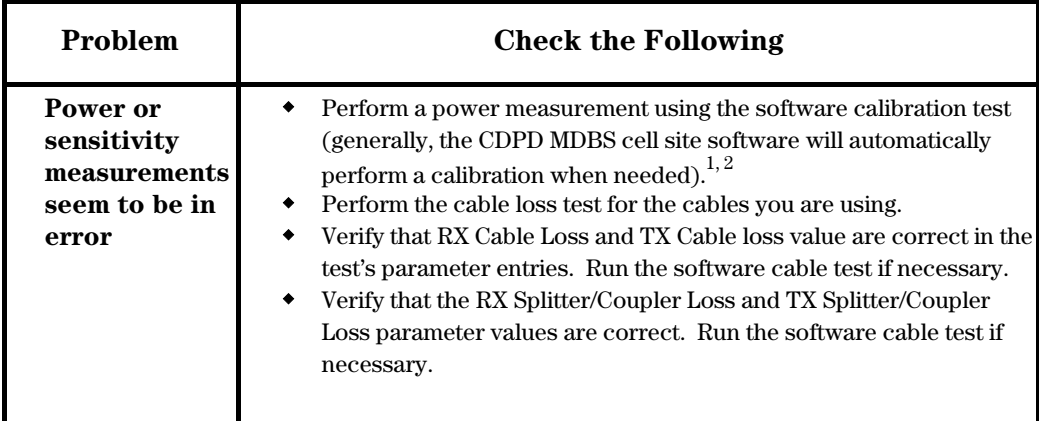

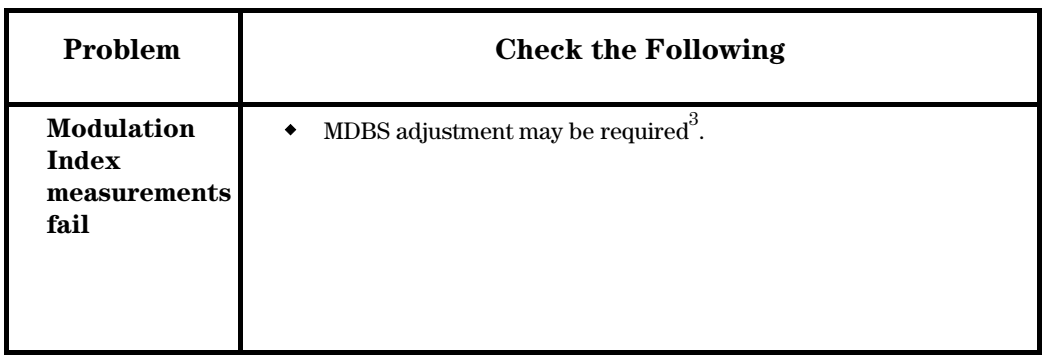

- *1. If the ambient temperature changes significantly, perform this procedure for measurement accuracy.*
- *2. Certain calibrations may effect the accuracy of CDPD measurements: HP 8921A GMSK Deviation Calibration; HP 8921A Center Frequency calibration; Cable Loss Calibration and Power Calibration.*
- *3. The CDPD MDBS is closely specified in the standard; less than ±1% of error in the modulation index. The Cellular Adapter has digital signal processing algorithms that ensure accuracy much better than this. Digitally generated modulation easily passes the specification. MDBS adjustment may be required to pass the specification if analog techniques are used in the MDBS modulator. Modulation index can fail due to degradation in the modulation waveform, such as excessive droop in the positive or negative deviation. The TX Incidental FM measurement, posted when running TX tests, may be a better indicator of this sort of problem.*

## **RX Test Situations:**

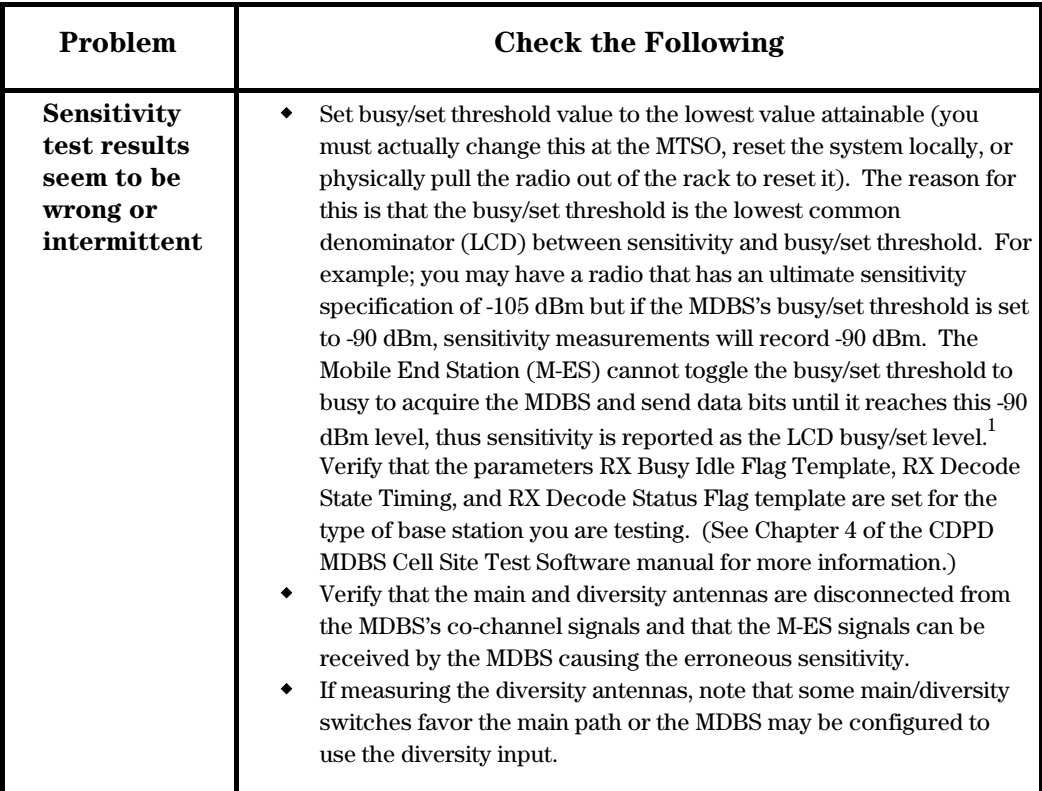

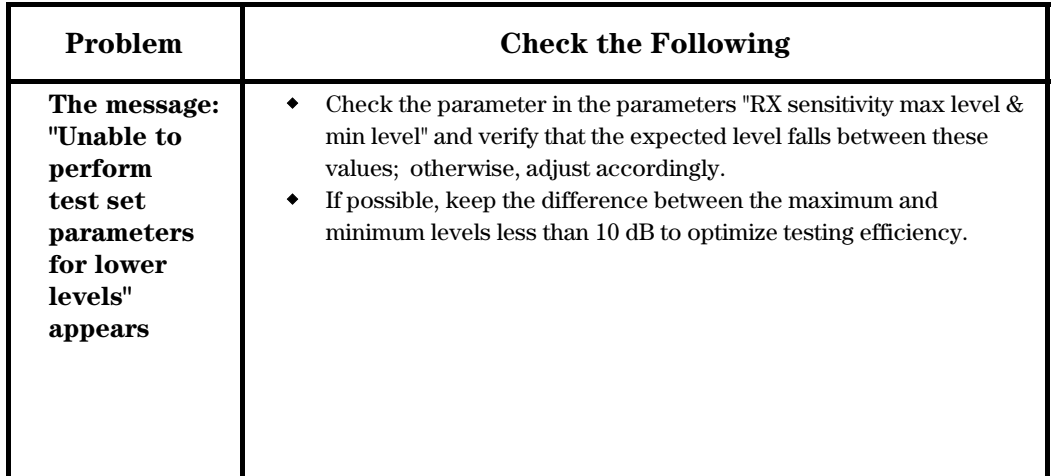

*1. With some base stations, a newly installed radio will show a difference between the Busy Set Level, stored in the MDBS and the desired Busy Set Level. M-ES traffic applied to the MDBS will cause the two values to approach each other. Use the test "RX Busy Set Threshold (with training)" to bring this level up. This test is only available in software revision A.01.04 and after.*

# **RX Test Situations:**

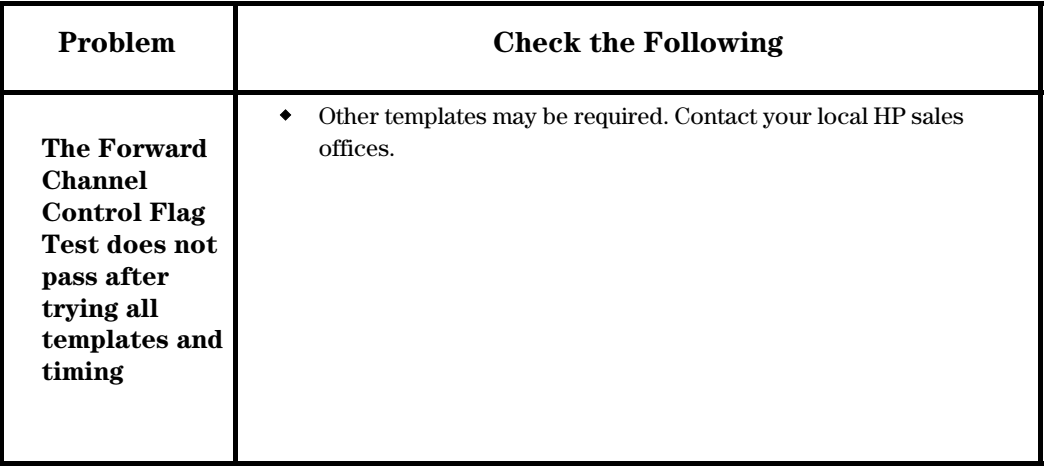

# **Sniffer Situations:**

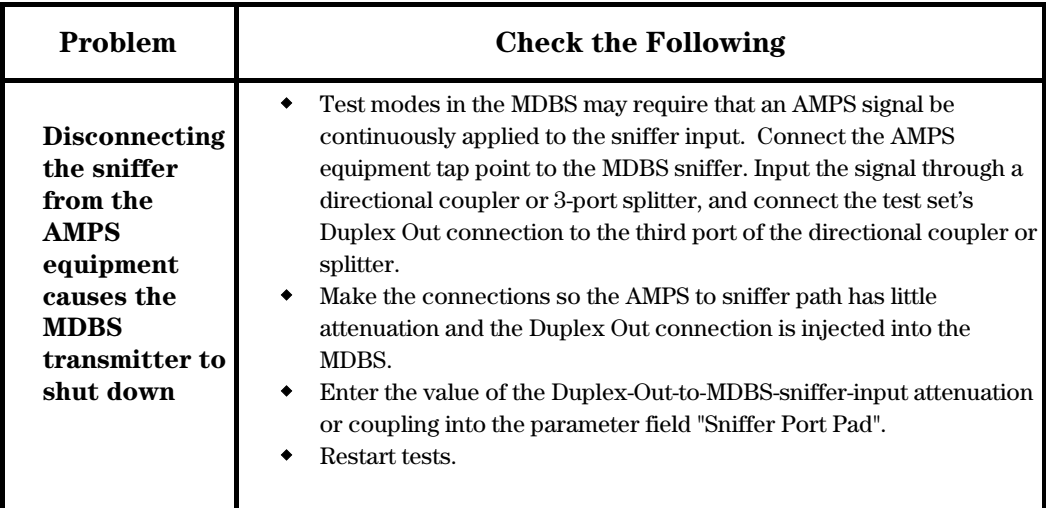

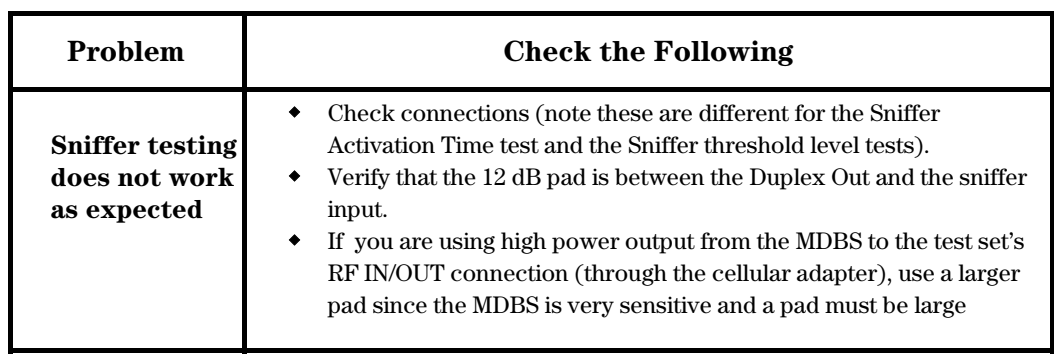

*1. Try using the fixed attenuation (typically about 50 dB) that is used in the sit to attenuate the AMPS coupled signal.*

## **Protocol Data Unit (PDU) Situations:**

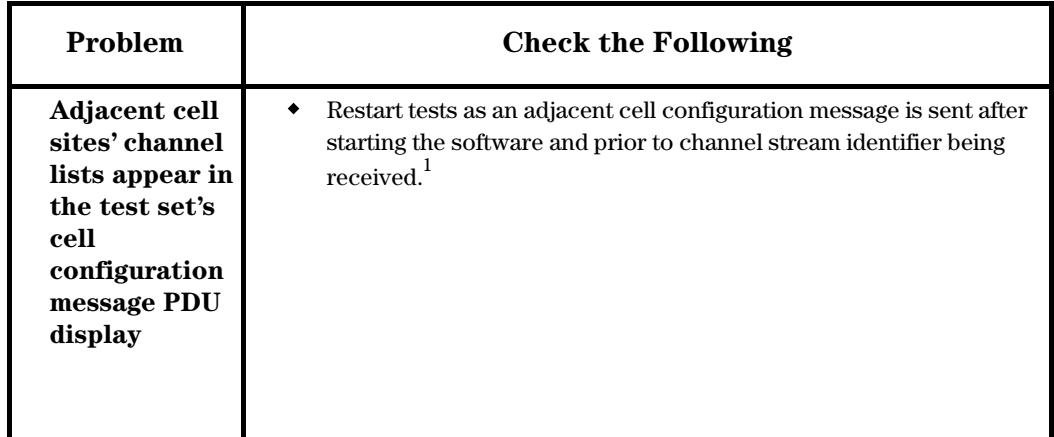

*1. The CDPD MDBS Cell Site Test Software normally will not report adjacent cells' configuration messages. An exception exists when an adjacent cell configuration message is sent after starting the software and prior to a channel stream identifier being received. In this case the software has not identified the channel stream and the current cell site identifier and also all cell configuration messages are reported.*

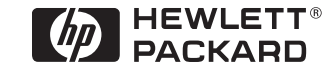

For more information on Hewlett-Packard Test & Measurement products, applications or services please call your local Hewlett-Packard sales offices. A current listing is available via Web through **AccessHP at http://www.hp.com**.

If you do not have access to the internet please contact one of the HP centers listed below and they will direct you to your nearest HP representative.

#### **United States:**

Hewlett-Packard Company Test and Measurement Organization 5301 Stevens Creek Blvd. Bldg. 51L-SC Santa Clara, CA 95052-8059 1 800 452 4844

#### **Canada:**

Hewlett-Packard Canada Ltd. 5150 Spectrum Way Mississauga, Ontario L4W 5G1 (905) 206 4725

#### **Europe:**

Hewlett-Packard European Marketing Center P.O. Box 999 1180 AZ Amstelveen The Netherlands

#### **Japan:**

Hewlett-Packard Japan Ltd. Measurement Assistance Center 9-1, Takakura-Cho, Hachioji-Shi, Tokyo 192, Japan Tel: (81-426) 56-7832 Fax: (81-426) 56-7840

### **Latin America:**

Hewlett-Packard Latin American Region Headquarters 5200 Blue Lagoon Drive 9th Floor Miami, Florida 33126 U.S.A. (305) 267 4245/4220

#### **Australia/New Zealand:**

Hewlett-Packard Australia Ltd. 31-41 Joseph Street Blackburn, Victoria 3130 Australia 1 800 629 485 |07/11/96

#### **Asia Pacific:**

Hewlett-Packard Asia Pacific Ltd 17-21/F Shell Tower, Times Square, 1 Matheson Street, Causeway Bay, Hong Kong Fax: (852) 2506 9285 |07/11/96

**Data subject to change © Hewlett-Packard Company 1997 Printed in U.S.A. 6/97 5965-7060E**